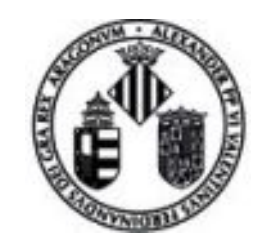

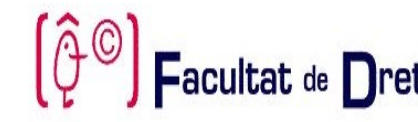

**Requisitos previos:**

1) El Trabajo Fin de Grado debe ser matriculado en el período ordinario junto al resto de asignaturas. (Art. 8.1 Instrucciones TFG Facultat de Dret)

2) El/la estudiante debe haber superado o, al menos, estar matriculado/a de todas las asignaturas del último curso de la titulación. (Art. 8.2 Instrucciones TFG Facultat de Dret)

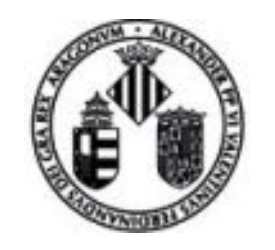

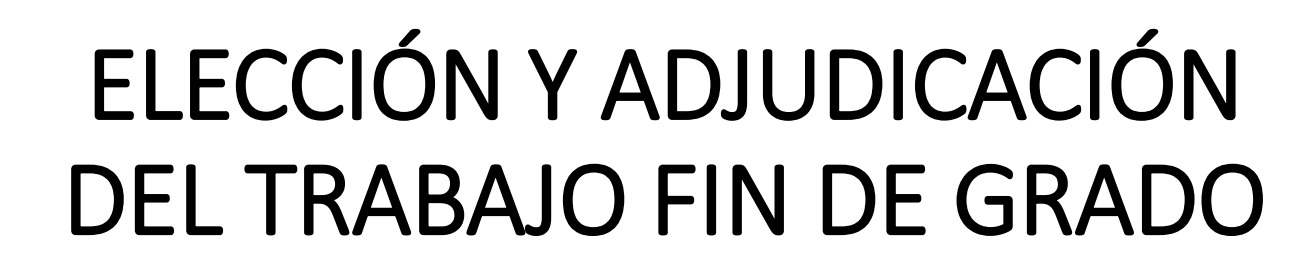

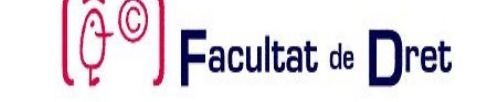

**Etapas previas a la elección:**

- 1) Ordenación de los matriculados por nota media del expediente.
- 2) Publicación de los listados de áreas temáticas y tutores.
- 3) Comunicación de la cita de elección.

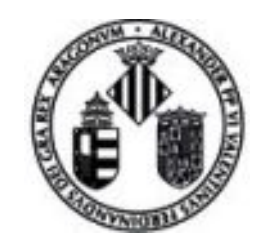

Cuando ya estén disponibles, tanto la oferta de áreas temáticas - tutores/as como la cita de elección se podrán consultar en la [Secretaría](https://secvirtual.uv.es/) Virtual

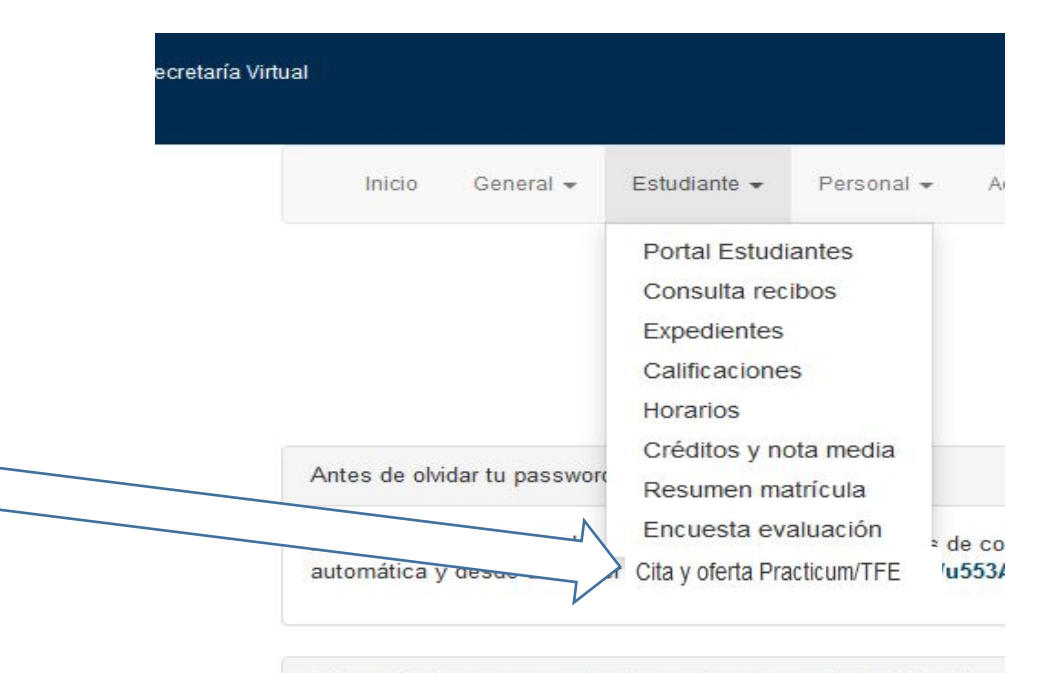

Información importante sobre los recibos de matrícula 2018-19

 $acultat$  de  $\bigcap$ ret

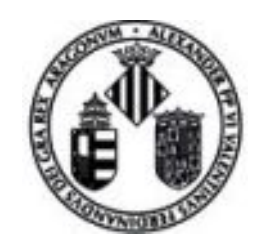

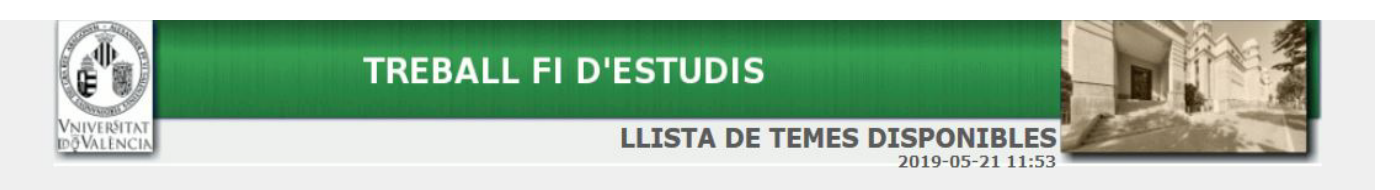

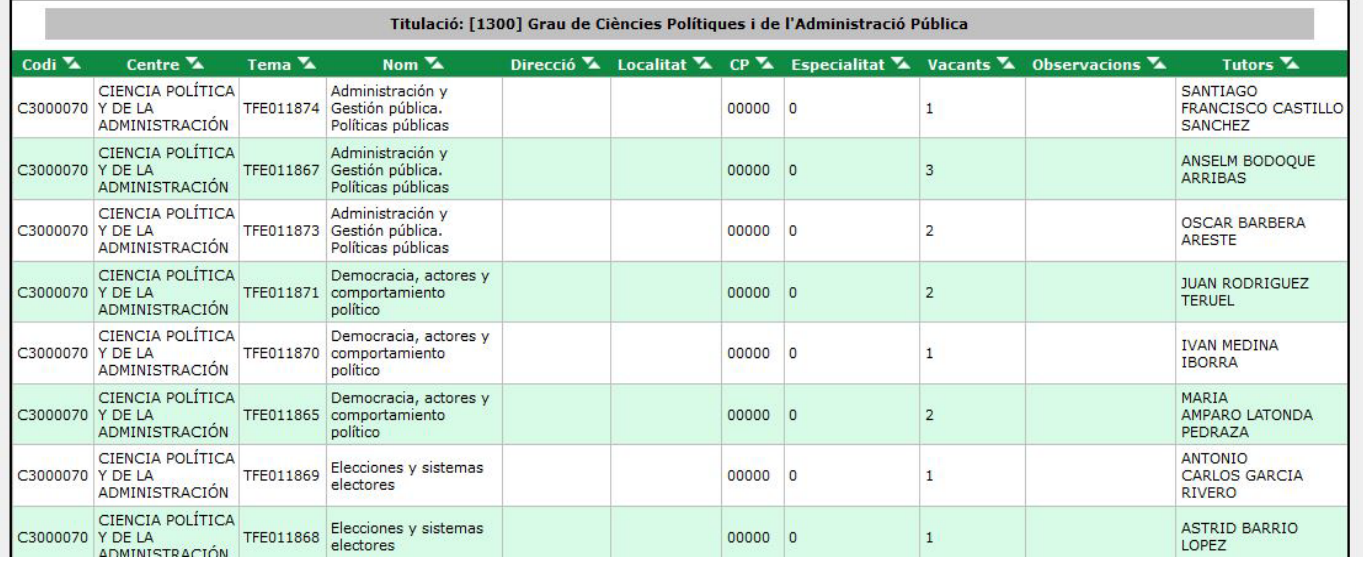

En la pantalla de oferta aparece la siguiente información:

Facultat de Dret

- 1) Código de centro (Dpto)
- 2) Centro (Dpto)
- 3) Código del àrea temàtica /tema
- 4) Área temàtica/tema
- 5) Plazas vacantes
- 6) Tutor/a

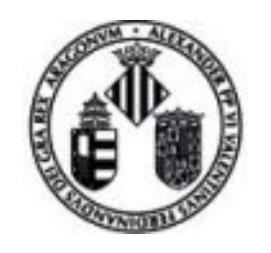

Para escoger la plaza hay que entrar el día y la hora asignados en el Portal de Servicios del Estudiante en el apartado "Otros" -"Adjudicación de temas" - "Trabajo Fin de Estudios Derecho"

En caso de acceder antes de la cita, aparecerá un aviso indicando que no es posible realizar la elección

### Matrícula graus oficials

### **MATRÍCULA**

» Nou ingrés al Grau (1r Curs) a (17/07/2018 - 20/07/2018) (24/07/2018 - 31/07/2018) La matricula per a estudiants que es matriculen per primera vegada en el grau

estudiants que realitzen l'adaptació al Grau des d'altres estudis de la UV.

» Estudiants matriculats prèviament en el Grau (2n curs i posteriors) (23/07/2018 -07/09/2018) ió de matrícula per a estudiants que ja cursen el grau a la UV. També disponible per als

### **AJUDES PRÈVIES**

- >> Preparació matrícula 2018/2019 @ (02/07/2018 28/09/2018) Actualitzar abans de la cita de matrícula les dades administratives necessàries per a la matriculació Exclusivament per a estudiants que ja s'han matriculat en cursos anteriors en la titulació
- Consulta el dia i l'hora assignat que s'ha assignat per a la matricula. La matricula es not formalitzar a partir d'aquest moment
- » Recursos d'ajuda per a la matrícula Documents d'ajuda per a la formalització de la matrícula per Internet.

### **CONSULTES**

- » Consulta resum de matrícula do Permet obtenir una còpia del resguard de matrícula (assignatures matriculades)
- » Consulta completa de matrícula **O** Permet revisar des de l'aplicació informàtica l'estat de la matrícula realitzada. No es pot, però fer-hi canvis.
- » Consulta d'horaris Informació d'horaris per a assignatures i agrupacions. Cal seleccionar estudis.

### **CANVIS**

- $\infty$  Sol. licitud de canvi de grup  $\mathbf{\Theta}$ Permet sol.licitar el canvi de grup de matrícula d'una assignatura.
- » Canvi de subgrups @ (24/07/2018 07/09/2018) Per a grau, si la titulació ho autoritza, permet el canvi de subgrups de les assignatures matriculades

### **ALTRES**

- » Elecció Centre de Pràctiques (23/07/2018 31/07/2018) Economia, Psicologia i Logopèdia
- » Adjudicació de temes (09/09/2018 13/09/2018) Treball fi estudis - Economia
- » Adjudicació de temes (14/10/2018 18/10/2018) Treball fi estudis - Dret

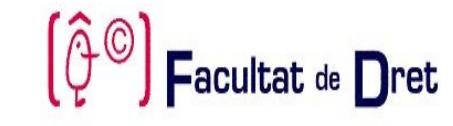

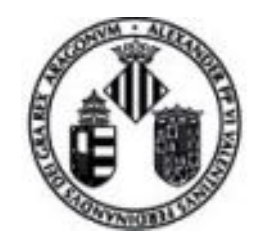

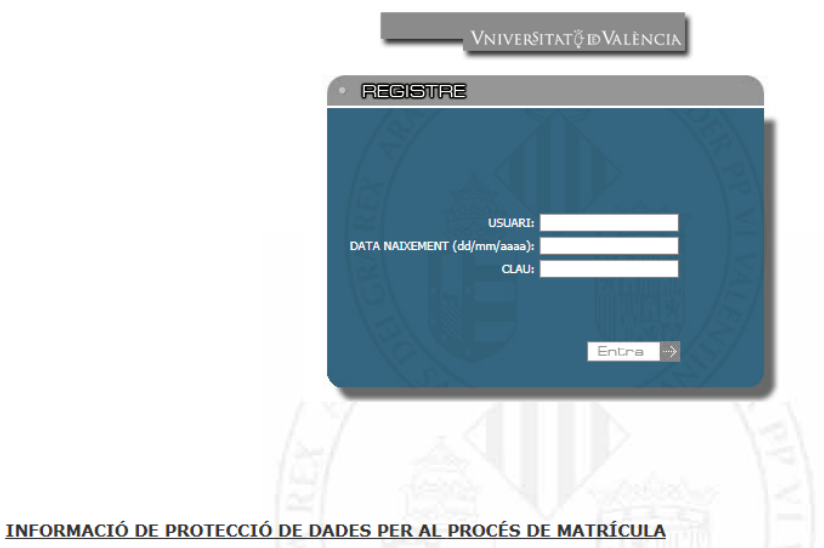

Les dades personals subministrades en aquest procés de matricula s'incorporaran als sistemes d'informació de la Universitat de València, amb la finalitat de tramitar la sol·licitud de matrícula així com dur a terme la gestió acadèmica i administrativa dels expedients d'acord amb les funcions i competències conferides a les universitats en la Llei Orgànica 6/2001, de 21 de desembre.

La Universitat de València, les seves fundacions i entitats associades estan adaptades a la LOPD i al RGPD. Tenen habilitada una adreça lond@uv.es per a qualsevol informació, suggeriment, petició d'exercici de drets i resolució amistosa de controvèrsies en matèria de protecció de dades de caràcter personal

Tot això sense perjudici del dret a reclamar davant l'autoritat de control competen

Més informació en https://www.uv.es "política de privacitat"

Javier Plaza Penades Delegat per a la Protecció de Dades **Ed. Rectorat** Av. Blasco Ibáñez, 13 VALÈNCIA 46010 lopd@uv.es

Per a més informació pot consultar la política de privacitat completa ací

La validación en el sistema se realiza introduciendo los siguientes datos:

 $\frac{1}{2}$ acultat de  $\bigcap$ ret

- Usuario de correo de la UV
- Fecha de nacimiento
- Contraseña de correo de la UV

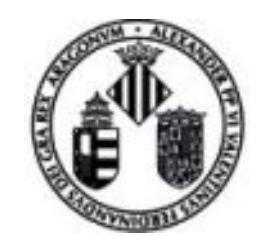

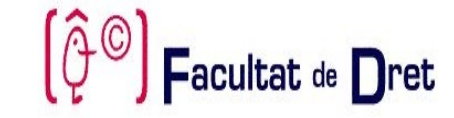

Si se está matriculado/a en varias titulaciones hay que seleccionar la titulación en la que se va a realizar el TFG

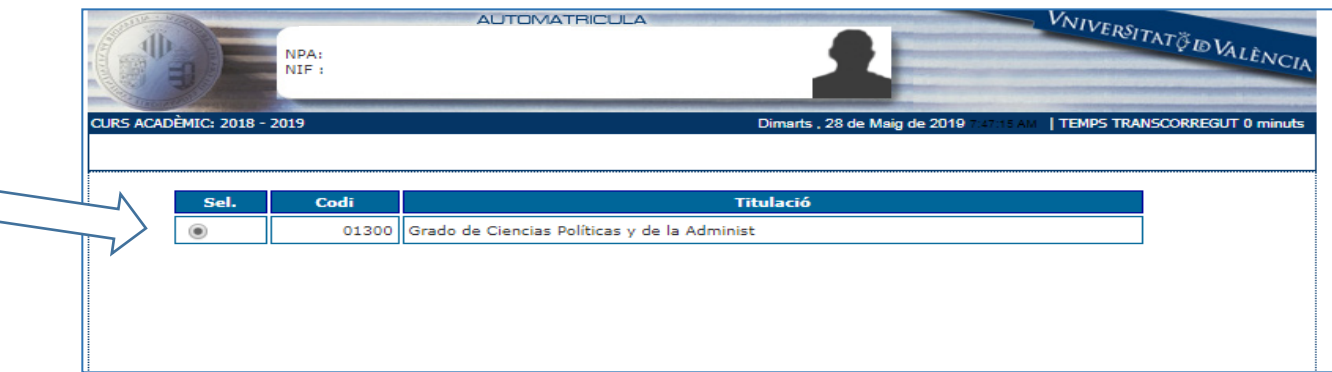

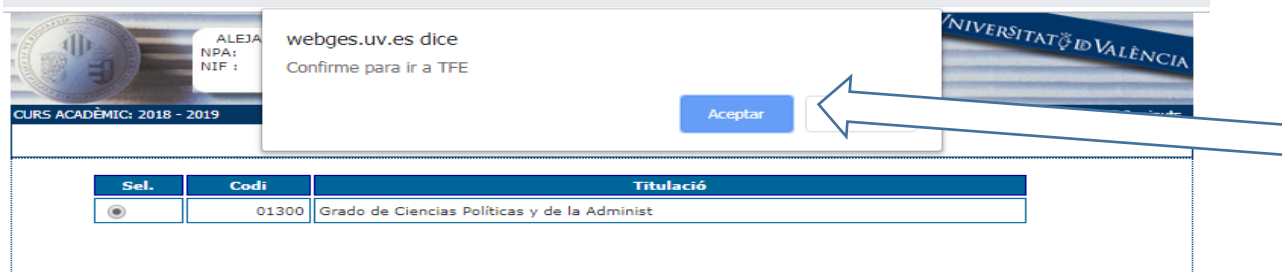

Y aceptar la confirmación de la titulación

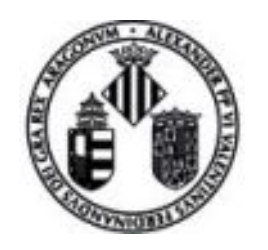

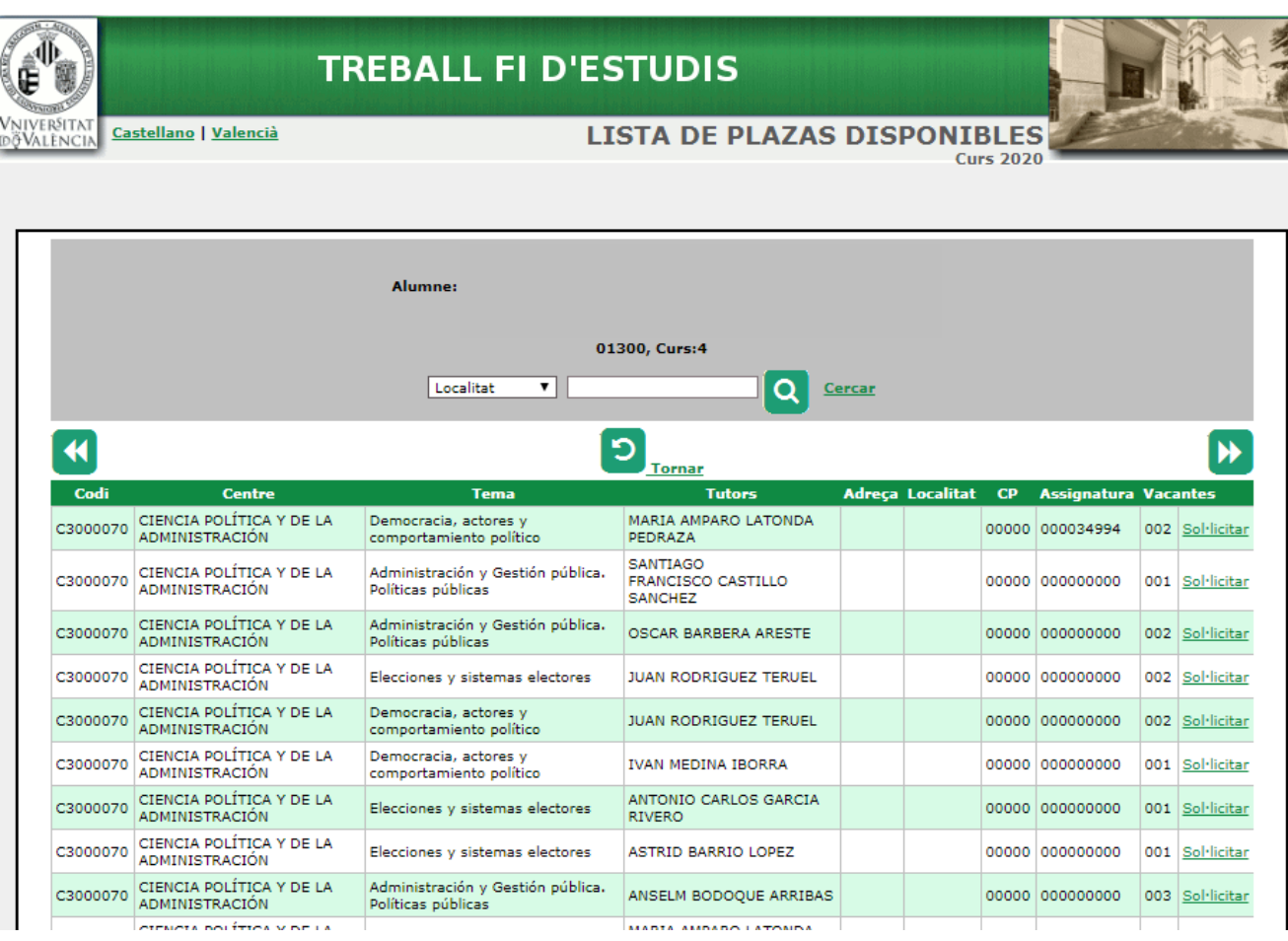

1) Una vez validado aparece una pantalla con los datos del estudiante y el listado con las áreas temáticas y tutores/as que todavía tienen plazas disponibles.

Facultat de Dret

- 2) Esta información se puede filtrar por:
- Centro (Dpto Área conocimiento)
- Tutor/a
- Área temàtica/tema

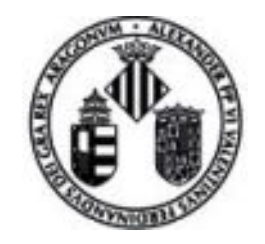

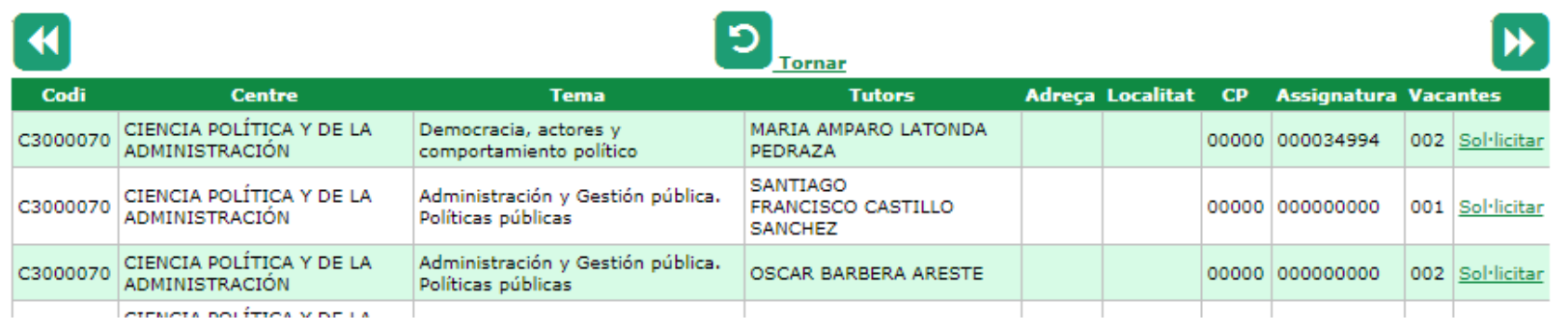

### Pulsando "Solicitar" se muestra una advertencia de que la operación es irreversible.

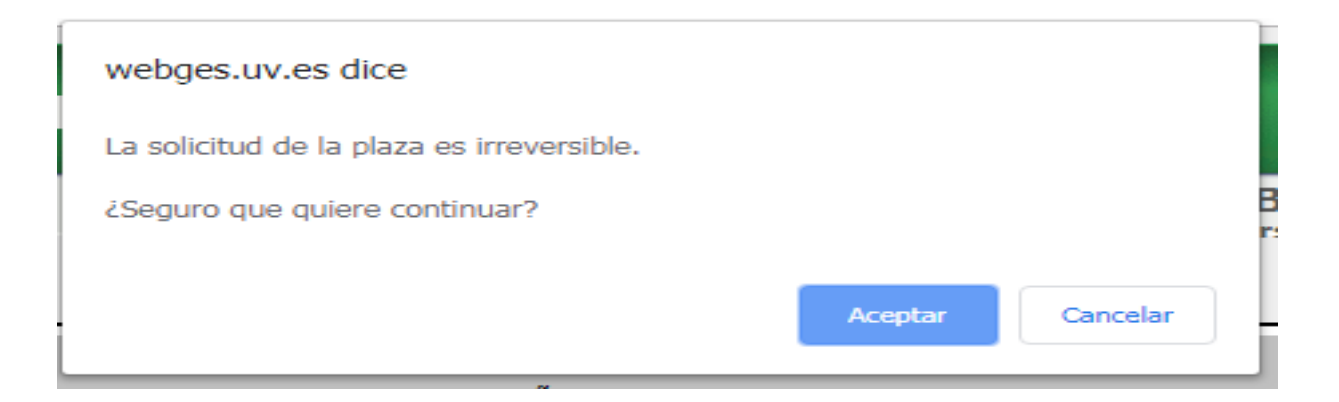

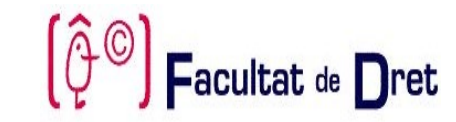

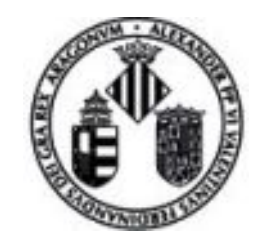

Facultat de Dret

### Tras aceptarla, se muestra la adjudicación:

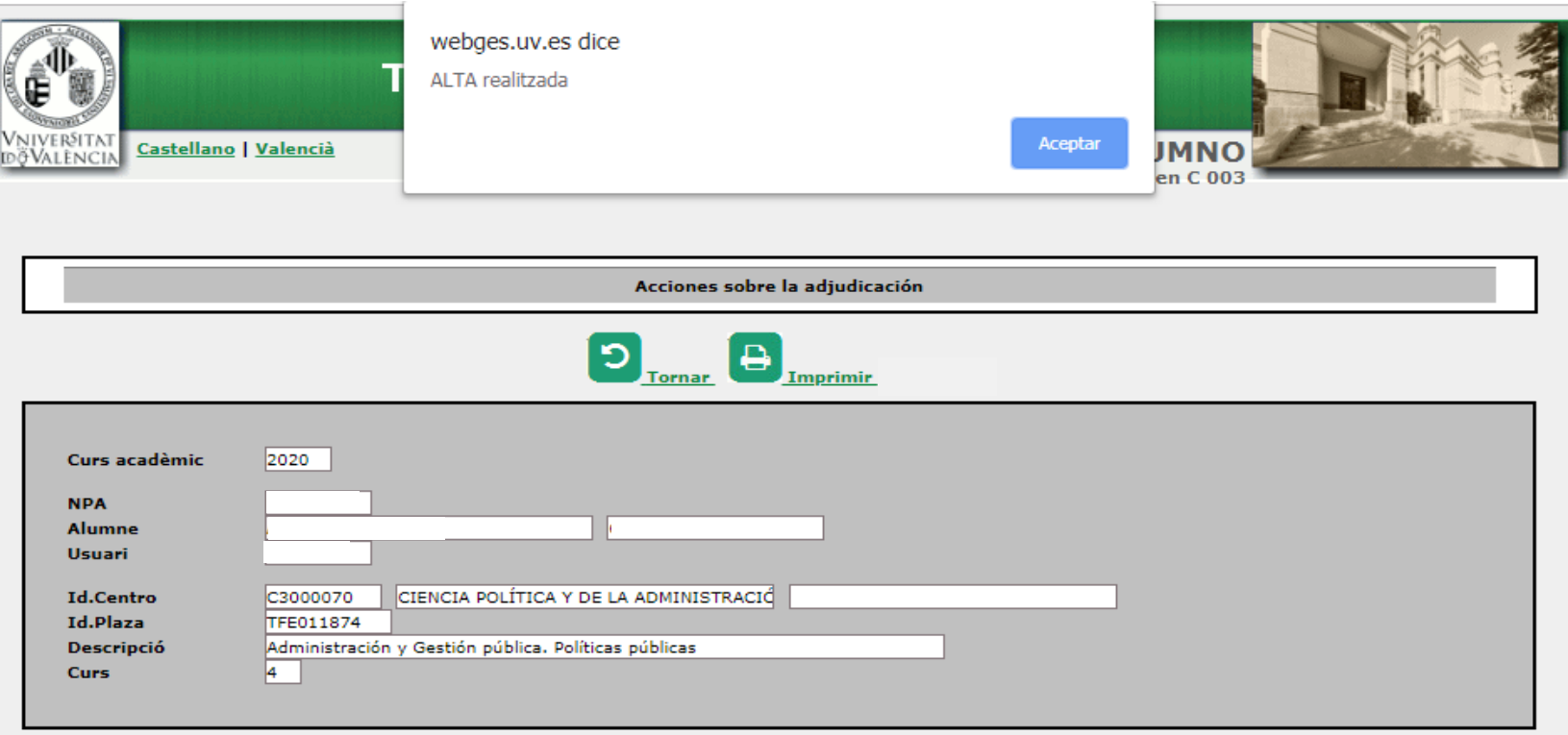

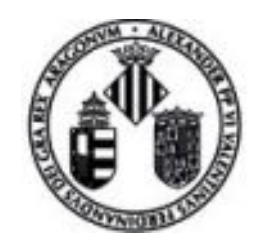

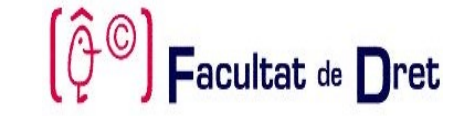

**GRAU DE POLITIQUES LAA PP.** Treball fi d'estudis 2019-2020

Finalmente, pulsando "Imprimir" se obtiene un resguardo con la información del Trabajo adjudicado

Dades de l'estudiant

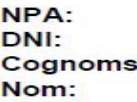

Informació del treball adjudicat

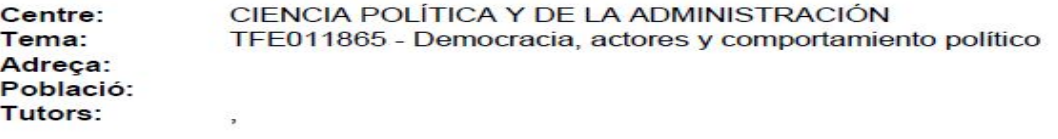

Signatura

València, 28 de maig de 2019

Aquesta notificació suposa un extracte informatiu de la plaça adjudicada en el dia de hui atés que les places adjudicades poden patir canvis o modificacions per circumstàncies alienes a les nostres competències. En cas que hi haja alguna modificació, es notificarà convenientment.